## **Clôture de fin d'exercice RETKOOP**

## **Avant le 30/09/2021,** finaliser le compte rendu financier

- Attendre le dernier relevé de la banque au 31/08/21. Attention, s'il n'y a pas eu de mouvement au mois d'août, il n'y a pas de relevé.
- Si Régie d'avance : les solder (voir l'exercice).
- S'il y a un solde dans la caisse (compte 530) => cliquer sur l'onglet caisse en bas du cahier à gauche et détailler le nombre de billets et de pièces.

Coopérative Scolaire de l'Ecole Publique Jules Ferry, à VILLE D'ICI.

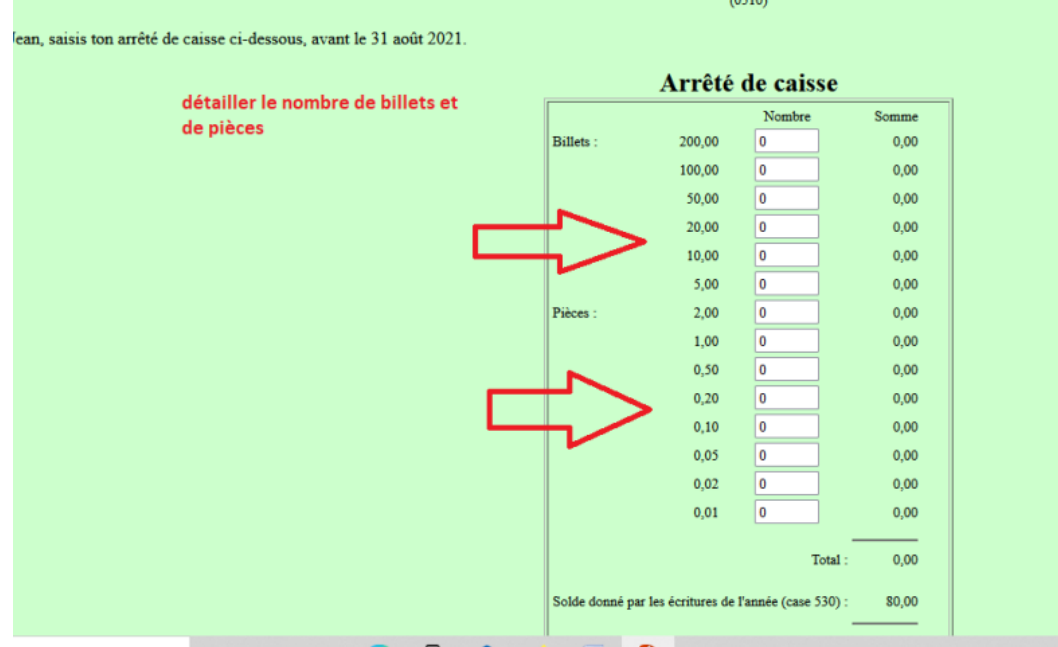

- Si subvention des collectivités :

Mar

- Joindre sur Retkoop la notification ou le relevé où elle figure.
- Sur le cahier de comptabilité cliquer sur l'onglet subvention en dessous du cahier et un tableau s'affiche => y indiquer le détail.

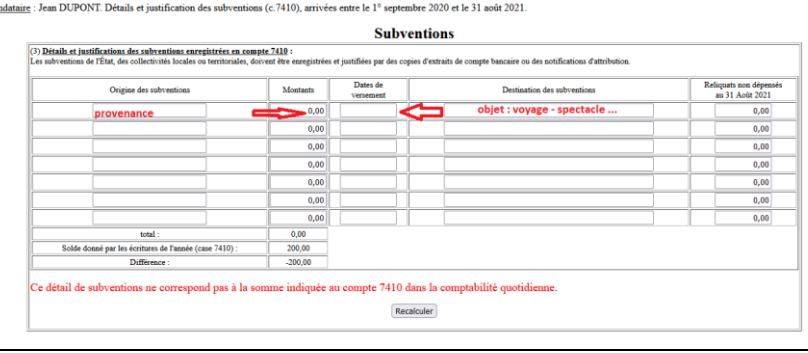

- Pointer avec le relevé de la banque : si une somme n'est pas débitée en 20-21, ne pas la pointer. Elle figure en « état de rapprochement » => il faudra vérifier en 21-22 si le débit est bien passé à la banque.
- Vérifier si le solde de la banque est égal au solde Retkoop => carré bleu à la fin du cahier « le relevé de banque devrait indiquer …. € ».

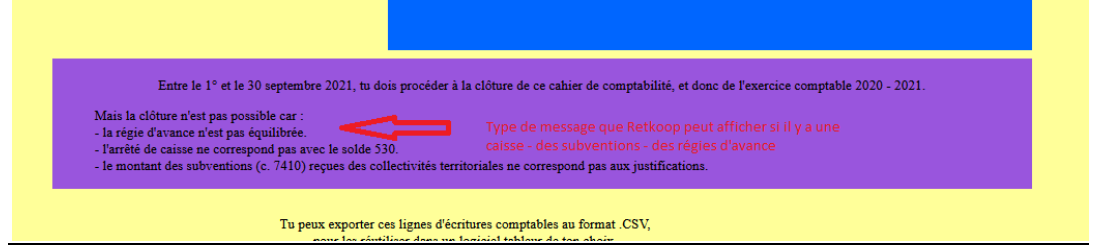

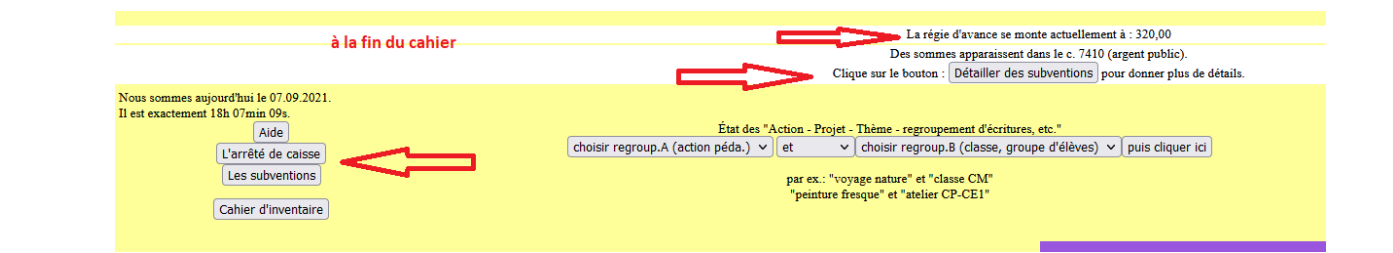

- **Procéder à la clôture du cahier** => tout en **bas case violette** : manipulation à faire deux fois.

-

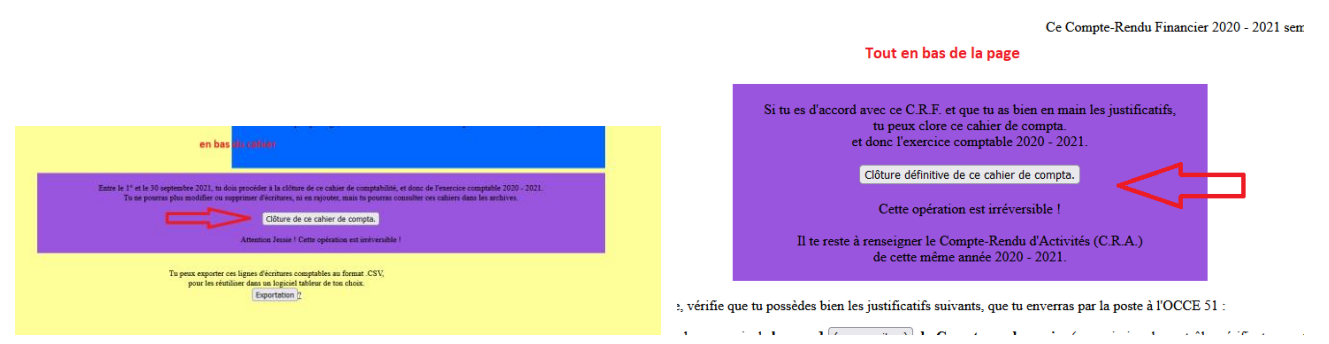

- A présent, cocher les cases du Compte Rendu d'Activités : ce qui a été fait avec la coopérative, le temps passé à la comptabilité … = > passer à la suite en bas : à faire deux fois.

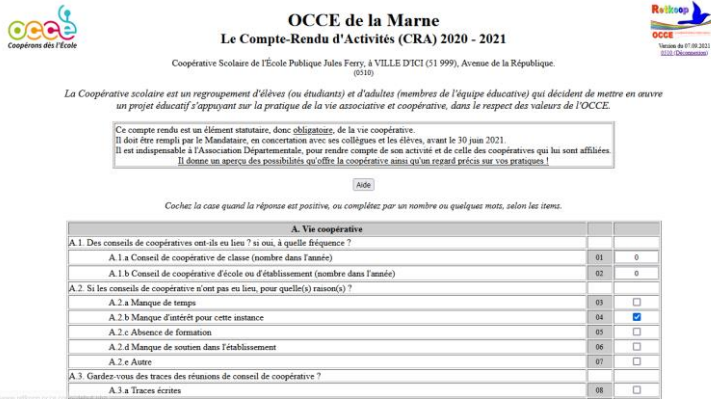

→ Le bilan financier (CRF) s'affiche avec les charges et les recettes, le résultat de l'année, le solde de la banque, l'état de rapprochement, le détail de la caisse et des subventions.

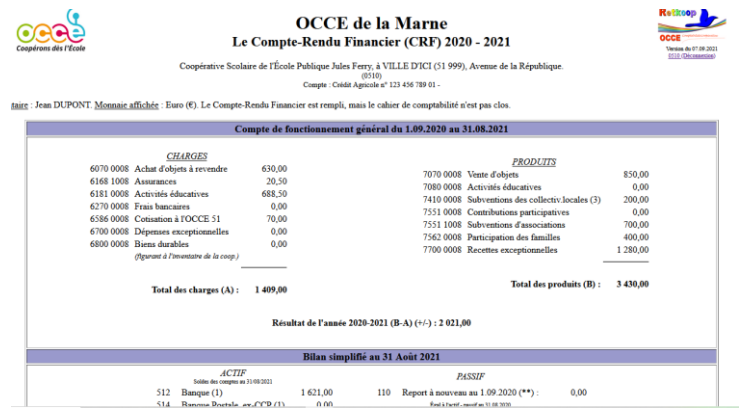

- **Imprimer le quitus** => le faire signer par le ou la mandataire et par deux vérificateurs (collègues, parents qui n'ont pas la signature sur le compte) et le joindre par mail ou sur Retkoop.
- Fournir le/les justificatif(s) des subventions territoriales (à joindre par mail ou sur Retkoop).

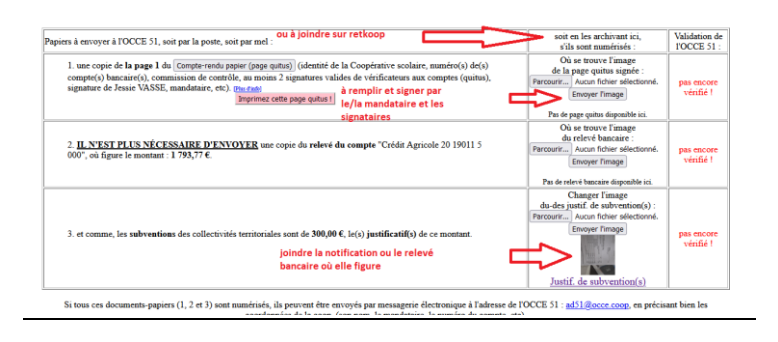

**C'est l'OCCE 51 qui vérifie et valide le CRF :** vous recevrez un message précisant que le compte rendu est correct.